## 力一ド情報の登録 (※アプリに登録できるカードは1枚のみです。)

⑫カード登録画面

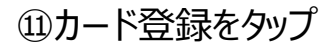

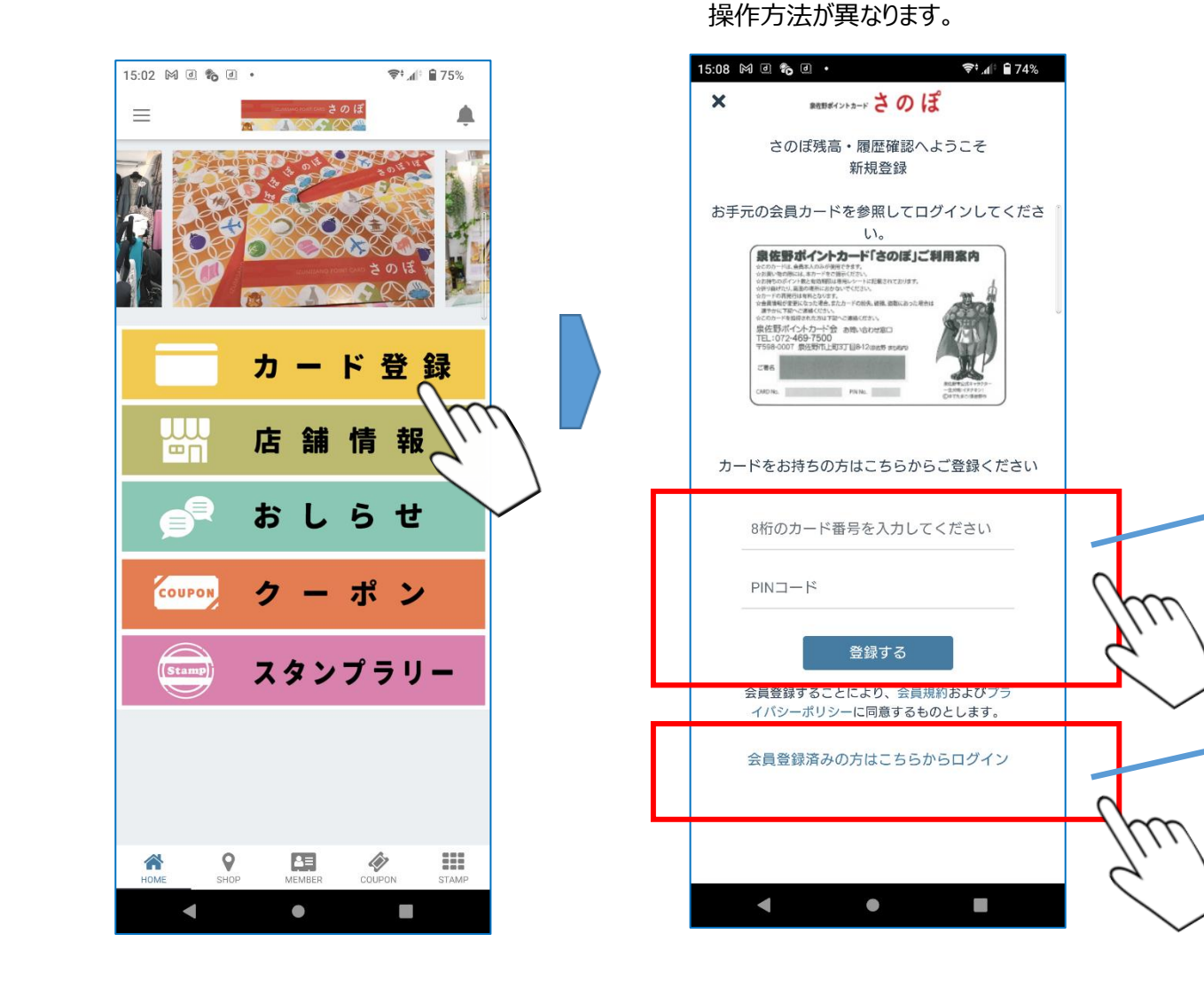

## さのぽカードの裏面 Web登録(残高確認)された方と、されていない方で 【佐野ポイントカード「さのぼ」ご利用案内 ☆このカードは、自己を人のみが値得できます。 ☆お買い物の際には、本カードをご提示ください。 ☆お持ちのポイント数と有効期間は専用レシートに起着されております。 ☆折り曲げたり、嘉里の場所におかないでください。 ☆カードの再発行は有料となります。 ☆会員情報が変更になった場合、またカードの始失、破損、改善におった場合は 適やかに下記へご連絡ください。 ☆このカードを追移された方は下記へご連絡ください。 泉佐野ボイントカード会 お物い合わせ窓口 TEL:072-469-7500 〒598-0007 泉佐野市上町3丁目8-12 (88) 854W ご署名 無名辞考公式キャラクター - 出向側 (SPP):<br>(DOTASC/SHIP) CARD No. PIN No. 11:56 ■ 国  $\sqrt{4190\%}$ 新規登録はこちらから x museum == Z のぼ カード裏面の8桁CARD No. さのぽ残高・履歴確認へようこそ その右の4桁のPIN No.を登録し、 ⑬の画面が表示されます。 お手元の会員カードを参照してロ グインしてください。 8桁のカード番号を入力して Web登録(残高確認)に登録されている方は、 「会員登録済みの方はこちらからログイン」を選択し、 パスワード カード裏面の8桁のCARD No. ご自身で登録済みの「パスワード」を入力すると、 ログイン ⑭の画面が表示されます。 パスワードをお忘れですか?

 $\odot$ 

## ⑬メールアドレス・パスワードの登録

⑭QRコード 残高表示の画面

⑮カード登録後の画面

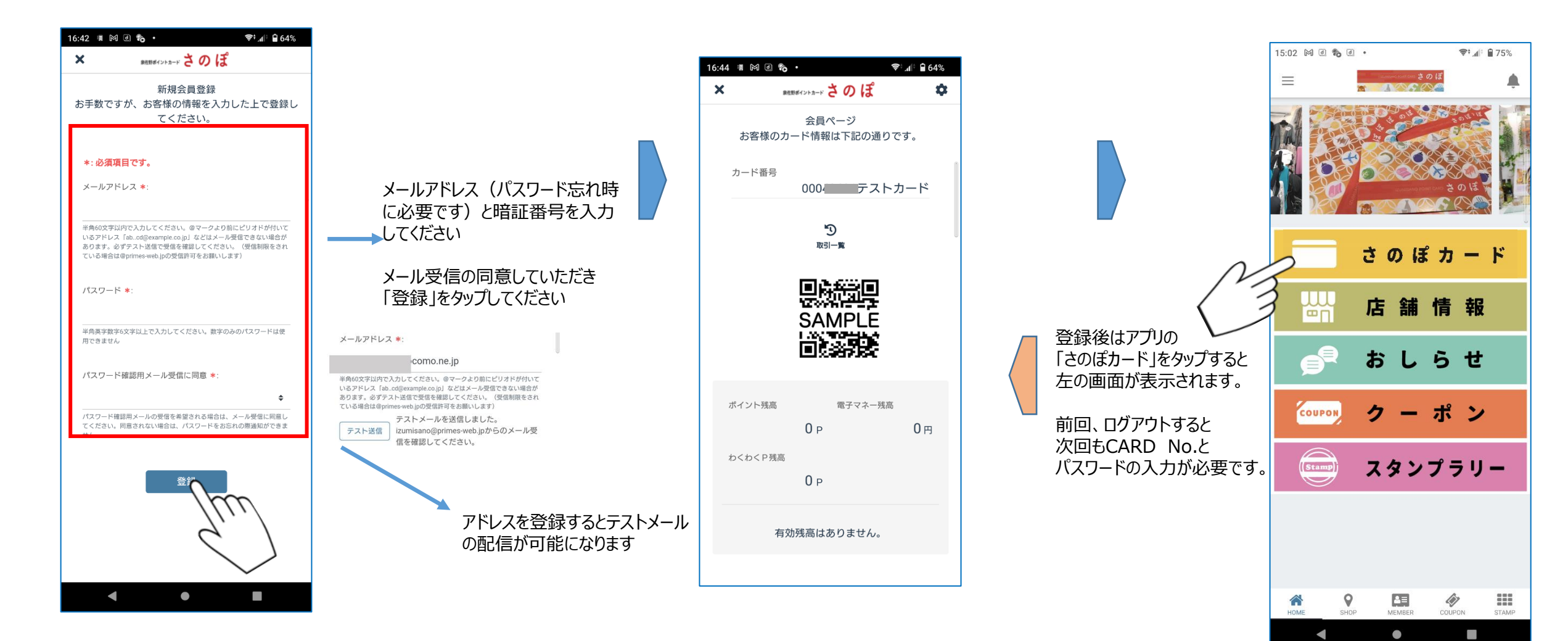

2